# **IN RAM!**

## **Office 365 Introduction – 3hours – Legal Aid Ontario**

- $\checkmark$  Office 365 apps online
- ✓ Differences between Desktop apps and Web apps
- ✓ Sharing Information Overview
	- ✓ Information
	- ✓ Documents
	- ✓ Project Management
	- ✓ Collaboration
- $\checkmark$  Working with Web apps overview:
	- ✓ OneNote (More in-depth section included)
	- ✓ Planner
	- ✓ SharePoint
	- ✓ Teams
	- ✓ Sway
	- ✓ Yammer
	- ✓ Power Automate

# **Outlook**

- $\checkmark$  Discover the new ribbon
- ✓ Declutter & organize your Outlook inbox with the new Clutterfeature.
- ✓ Use a Focused inbox to keep focused on email that is important to you.
- ✓ Schedule Microsoft Team meetings and keep your meeting notes by using Outlook Calendar Team plug-in.
- ✓ Adding Email Signature
- ✓ Permissions/Security
	- $\checkmark$  [Protecting confidential e-mails so](http://www.leaflearning365.com/) they are not copied/forwarded
- ✓ [Adding shortcuts/pinning commonly used buttons to](http://www.leaflearning365.com/) toolbar
	- $\checkmark$  [Attach a smart file from the](http://www.leaflearning365.com/) cloud

#### **Word**

- $\checkmark$  Discover the new ribbon
- $\checkmark$  Learn how to translate your documents in Word; find and resolve accessibility issues in your documents.
- $\checkmark$  Real-time co-authoring; chat and talk to coworkers in real time seeing each other changes as they happen.
- ✓ Share documents and control permissions; share a link to the document rather than a copy and control who gets to edit or share the document.
- ✓ Resume Reading so you never lose your place, even when you close a document.

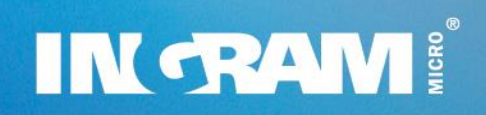

#### **PowerPoint**

- $\checkmark$  Discover the new ribbon
- ✓ Insert icons, SVG files, and 3D models in PowerPoint.
- ✓ Screen recording will enable you to easily create how-to videos.
- ✓ Use the closed caption add-in for PowerPoint to make your PowerPoint files more accessible.
- ✓ PowerPoint Designer will add some create style to your presentation giving you multiple design options.

#### **Excel**

- $\checkmark$  Discover the new ribbon
- ✓ Publish workbooks to Power BI directly from within Excel 2019.
- ✓ Mine information from multiple sources with the New Query feature.
- ✓ Create 3D animated maps using your excel data.

## **Using OneDrive**

- ✓ Getting Started
- ✓ Managing Files
- ✓ Sharing
- ✓ OneDrive and Web apps
- ✓ [OneDrive and Desktop apps](http://www.leaflearning365.com/)

# **Using SharePoint**

- ✓ Saving files to SharePoint
- $\checkmark$  Checking in and out
- ✓ Using version

# **Co-Authoring**

- $\checkmark$  Share documents for viewing and co-authoring with people with existing access and specific people manage access to allow editing versus viewer rights only
- ✓ View changes made by coworkers
- ✓ Display version history and revert to a previous version
- $\checkmark$  See and respond to comments from others
- $\checkmark$  Save your corporate template as a design theme
- ✓ Use Tell me What you Want to Do to find commands.
- $\checkmark$  Retrieving the right version of a document

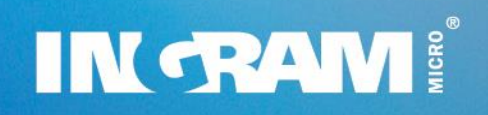

#### **Microsoft OneNote**

- ✓ Create a OneNote Notebook
- ✓ Organizing Your Notebook
- $\checkmark$  Search and Tag Action Items
- $\checkmark$  Integrate with Office Suite
- ✓ Store Securely to OneDrive
- ✓ Turning OneNote items into Outlook calendar events
- $\checkmark$  Access from Any Device